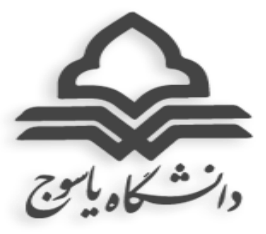

بسمه تعالی

**دستورالعمل برگزاری کالسهای نیمسال اول سال تحصیلی 1400-1401**

- -1 با توجه به ادامه شیوع ویروس کرونا، تمامی کالسهای )نظری و عملی( نیمسال اول سال تحصیلی 1400-1401 )400-1( برای مقاطع کاردانی و کارشناسی و دروس نظری کارشناسی ارشد و دکتری، تا اطلاع ثانوی به صورت مجازی و از طریق سامانههای آموزش مجازی ادبیکانکت (adobe connect) و مودل )moodle )برگزار میگردد.
- -2 **شروع کالسها برای دانشجویان تمامی مقاطع ورودیهای 99 و ماقبل و همچنین مقطع دکتری ورودی ،1400 از 27 شهریور میباشد.**
	- -3 **ترمیم انتخاب واحد )حذف و اضافه( 30 و 31 شهریورماه میباشد.**
	- -4 شروع کالسها برای دانشجویان مقاطع کاردانی، کارشناسی و ارشد ورودی 1400 متعاقباً اعالم خواهد شد.
- -5 نحوه و زمان برگزاری کالسها مطابق برنامه ثبت شده در سامانه گلستان میباشد. -6 با توجه به لزوم تشخیص هویت مقرر گردید نسبت به ایجاد **کد کاربری** و **رمز عبور** برای تمامی

دانشجویان در همه **سامانههای آموزش مجازی** اقدام گردد.

- -7 حضور در کالس در تمامی جلسات الزامی می باشد.
- -8 **غیبت** بیش از 3/16 در کالس به منزله اخذ **نمره صفر** و در صورت موجه بودن، درس یا دروس مذکور حذف می گردد.
- -9 **مرخصی تحصیلی** و **حذف ترم** بجز در مواردی که در آییننامه دیده شده است، **با احتساب سنوات** لحاظ خواهد شد.
- -11 دانشجویان کلیه درخواستهای آموزشی خود در خصوص دروس و انتخاب واحد را در سامانه گلستان از طریق **پیشخوان خدمت**-درخواست بررسی مسائل آموزشی، ثبت و پیگیری نمایند و نیازی به مراجعه حضوری نمی باشد.
- -11 در موارد ضروری جهت ارائه درخواست به مدیریت آموزشی دانشگاه از طریق ایمیل به آدرس .نمایید اقدام **[admission@yu.ac.ir](mailto:admission@yu.ac.ir)**
- -12 مبنای محاسبهی قوانین آموزشی دانشجو در نیمسال، **تعداد واحد انتخابی در زمان انتخاب واحد** میباشد و درصورتیکه با هرگونه حذف درس (حذف اضطراری، پزشکی و ..) در طول نیمسال تعداد واحد پایین تر از مقدار کف واحدی (کارشناسی ۱۲واحد، ارشد ۸ واحد) شود، ملاک محاسبه قوانین آموزشی همان تعداد واحد اخذ شده اولیه است.

-13 توصیه می شود مدرسان در طول نیمسال ارزیابی مستمر از دانشجویان داشته باشند.

-14 در صورت نیاز **دانشجویان تحصیالت تکمیلی** به حضور در دانشگاه الزم است درخواست خود را پس از تایید استاد راهنما، گروه و دانشکده به حوزههای **آموزشی** )دروس عملی خاص( و **پژوهشی** )رساله و پایان نامه) حسب مورد ارسال و مجوز حضور در دانشگاه دریافت نموده و سپس جهت اسکان به حوزه معاونت دانشجویی معرفی اخذ نمایند.

## **نحوه ورود به سامانههای آموزش مجازی**

**سامانه آدوبی کانکت**:

- **نصب اپلیکیشن ادوبی کانکت )**Connect Adobe**)**
	- **وارد نمودن نام کاربری و رمز عبور**

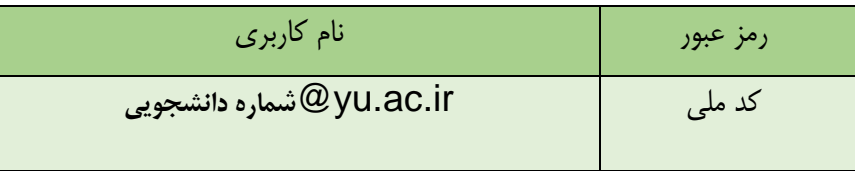

## **لینک ورود به اتاق مجازی هر درس جهت دانشکده های مختلف :**

**دانشکده های علوم پایه و کشاورزی**

**شماره گروه درس+شماره درس+**[a/ir.ac.yu.webinar](http://webinar.yu.ac.ir/a+شماره)

مثال:

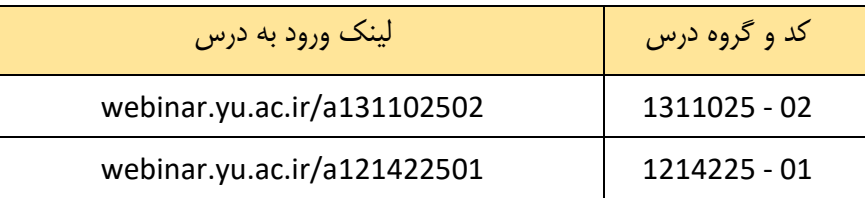

## **دانشکده علوم انسانی و دروس عمومی:**

**شماره گروه درس+شماره درس+**[a/ir.ac.yu1.webinar](http://webinar1.yu.ac.ir/a+)

مثال:

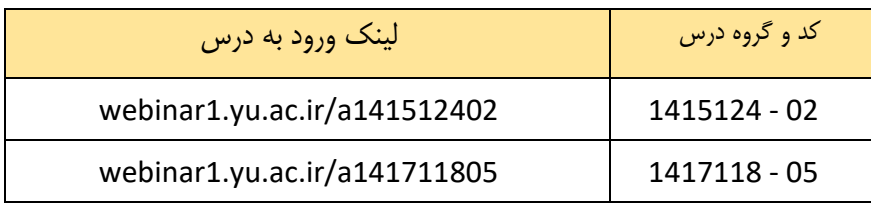

**دانشکده های فنی مهندسی، صنعت نفت گچساران، صنعت و معدن چرام:**

**شماره گروه درس+شماره درس+**[a/ir.ac.yu2.webinar](http://webinar2.yu.ac.ir/a+)

مثال:

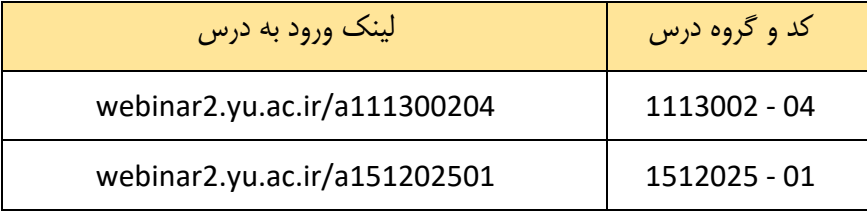

**سامانه مودل:** توضیحات مرتبط با نحوه ورود و بکارگیری سامانه مودل متعاقبا اطالع رسانی خواهد شد.

معاونت آموزشی دانشگاه

شهریور ماه 1400